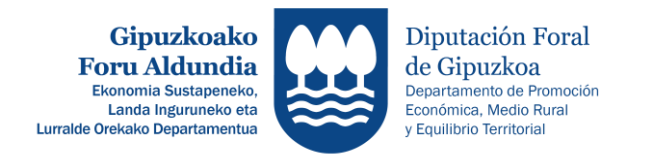

## EKONOMIA SUSTAPENEKO ZUZENDARITZA / DIRECCIÓN DE PROMOCIÓN ECONÓMICA

## **1GO. AURRERAKINA ESKATZEKO JARRAITU BEHARREKO URRATSEN LABURPENA RESUMEN DE PASOS A SEGUIR PARA REALIZAR LA SOLICITUD DE 1º ANTICIPO**

**1.** ZURE GAKOEKIN SARTU APLIKATIBOAN: <http://sustapena.gipuzkoa.eus/kudeaketa> **1.** ACCEDE CON TUS CLAVES EN EL APLICATIVO: <http://sustapena.gipuzkoa.eus/kudeaketa> **2.** "NIRE PROIEKTUAK" AUKERATU JARDUERA: **PARTICIPACION** EGOERA: ONARTUTA **2.** SELECCIONAR "MIS PROYECTOS" ACTUACIÓN: **PARTAIDETZA** ESTADO: CONCEDIDO **3.** KLIKATU: "AUKERAK" eta aukeratu "PROIEKTUA IKUSI" **3.** CLICKA: "OPCIONES" y selecciona "VER PROYECTO" **4.** AUKERATU:" HASIERAKO ZIURTAGIRIA" **4.** SELECCIONA: "CERTIFICADO DE INICIO" 5. **ATAL GUZTIAK** ETA **ZEREGINAK OSATU** ETA *"PROIEKTUA ABIATZEAREN ADIERAZPENA - ORDAINKETA ESKAERA (AURRERAKINA)"* eta *"BESTELAKO LAGUNTZEN ADIERAZPENA"* **DOKUMENTUAK ERANTSI 5.** COMPLETAR TODOS LOS **APARTADOS**, LAS **TAREAS** DEL CERTIFICADO DE INICIO **ADJUNTAR** LOS DOCUMENTOS *"DECLARACIÓN DE INICIO DE PROYECTO - SOLICITUD DE PAGO"* y *"DECLARACIÓN DE AYUDAS CONCURRENTES"* **6.** HALA BADAGOKIO, PROIEKTUAREN GAUZATZEAREKIN ERALZIONATUTAKO DOKUMENTUAK ERANTSI. **6.** EN SU CASO, ADJUNTAR AQUELLOS DOCUMENTOS RELACIONADOS CON LA EJECUCION DEL PROYECTO. **7. ESKAERA BIDALI 7. ENVIAR LA SOLICITUD**

http://sustapena.gipuzkoa.eus/kudeaketa